## 1 Complete class Interval

1.1 Download the file Interval.m from the Exercises page. Let's play with some Interval objects in the Command Window:

```
a= Interval(3,7) % See in Workspace pane that the class of a is Interval.
                     % Read Interval.m to see how properties were declared.
disp(a.left) % Access the left property using dot notation; should be 3
disp(a.right - a.left) % Should be 4, the interval's width
a.shift(10) % Call a's shift method to shift interval a to the right
                     % by 10 units. Method shift doesn't return a value (see
                     % method definition in Interval.m), so you do not see
                     % anything displayed in Command Window
disp(a) % Display interval a now: ________________________
b= Interval(9,15);
g= a.isIn(b) % Is interval a in interval b? ____________
                     % Read method isIn. Ask if you have any questions.
h= b.isIn(a) % Is interval b in interval a? ____________
```
Observations: To access an *instance variable* (property), the syntax is ReferenceName.VariableName . To access an instance method (method defined inside a classdef for each object), the syntax is ReferenceName.MethodName(args for 2nd thru last parameters).

1.2 Complete/revise the three methods getWidth, scale, and add. Then in the Command Window write some code to try out the new class definition, e.g.,

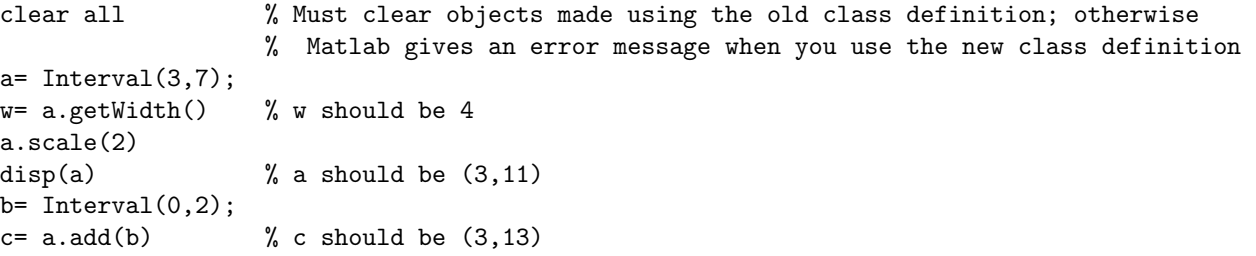

Do you understand everything so far? If not, ask for help!

1.3 Above, we used MATLAB's built-in disp function to display the properties of an object. We can *override* the built-in method to display what we want to see for an object of class Interval! To do so, we simply implement a disp method inside the classdef of Interval. This was done but commented out. Uncomment the disp method in class Interval now, save the file, and type the following code in the Command Window:

clear all x= Interval(3,7) % What is displayed? \_\_\_\_\_\_\_\_\_\_\_\_\_\_\_\_\_\_\_\_\_\_\_\_\_\_\_\_ % In the above statement, since you didn't use a semicolon, % Matlab called the disp method to display x. Since x is of % type Interval and class Interval has its own disp method, that % specific disp method was used instead of the built-in disp.

## 2 Class Fraction

Download the file Fraction.m from the *Exercises* page; it is an incomplete class definition. Read it, experiment with it, and implement the incomplete methods. Here're the specific things to note and do:

2.1 Read the class comment carefully. In our simple Fraction class we simply assume that the numerator and denominator are integers—we do not check for this. A Fraction does not need to be in the reduced form, i.e.,  $16/6$  is fine and does not need to be reduced to  $8/3$ . A negative fraction should have the negative sign associated with the numerator, not denominator. This and other requirements of our Fraction are taken care of already in the constructor. Read it carefully.

2.2 Read the given method isLessThan in the classdef. Do you understand it? Now experiment!

```
a= Fraction(3,4)
b= Fraction(3,6)
a.isLessThan(b) % True or false? _______
b.isLessThan(a) % True or false? _______
```
2.3 Complete method is EqualTo. Save the file, clear the Workspace, create some Fractions and call the isEqualTo method! For example,

```
a= Fraction(3,4)
b= Fraction(3,6)c= Fraction(1,2)a.isEqualTo(b) % True or false? _______
b.isEqua1To(c) % True or false? _______
```
2.4 Complete method add and then try these statements:

```
a= Fraction(3,4)
b= Fraction(3,6)c = a.add(b) % What is fraction c? Is it correct?
```
2.5 Complete method toDouble and then try these statements:

```
a= Fraction(3,4)
x= a.toDouble() % Call a's toDouble method. Should be 0.75
```
2.6 Complete method reduce. You can use any algorithm you like for calculating the GCD, Greatest Common Divisor, but here's Euclid's algorithm for finding the GCD between two *positive* values a and b where  $a \leq b$ :

- 1. Calculate the remainder  $r$  from  $b$  divided by  $a$ .
- 2. If r is zero than a is the GCD.
- 3. Otherwise, let b get a and a get r. Repeat from Step 1.

Note that if the numerator is zero or Inf then the fraction cannot be reduced (is already in the reduced form). To check whether a variable x has the value  $Inf$ , use the function isinf: isinf(x) returns true (1) if x is  $Inf$ and false (0) otherwise.

After completing method reduce, try these statements (and more) in the Command Window:

```
a= Fraction(8,6)
a.reduce() % Call a's reduce method. Since this method doesn't return
                 % anything, nothing is displayed to the command window.
disp(a) % Is it correct?
a= Fraction(8,2)
a.reduce(); disp(a) % Is it correct?
a= Fraction(1,3)
a.reduce(); disp(a) % Numerator and denominator should remain the same
a= Fraction(0,9)
a.reduce(); disp(a) % Numerator and denominator should remain the same
a= Fraction(9,0)
a.reduce(); disp(a) % Numerator and denominator should remain the same (Inf and
                     % 1 as originally specified by the constructor)
```
Does your method reduce work? It would be nice to call reduce whenever we create a Fraction! Read the constructor again, and now uncomment the last statement so that method reduce is called whenever a Fraction is created.

 $a=$  Fraction(8,6) % Fraction has the numerator 4 and denominator 3

You can uncomment the disp method in order to display a Fraction in the format numerator/denominator if you like. This is not required.

## Please delete your files before leaving the lab!